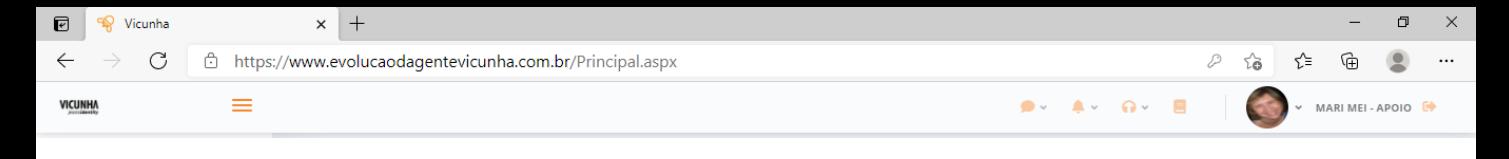

## *GUIA DO USUÁRIO*

v

 $\overline{\mathbb{F}}_4$ 

13:53

24/09/2020

 $\bullet$  $\blacktriangleleft$ 

llo.

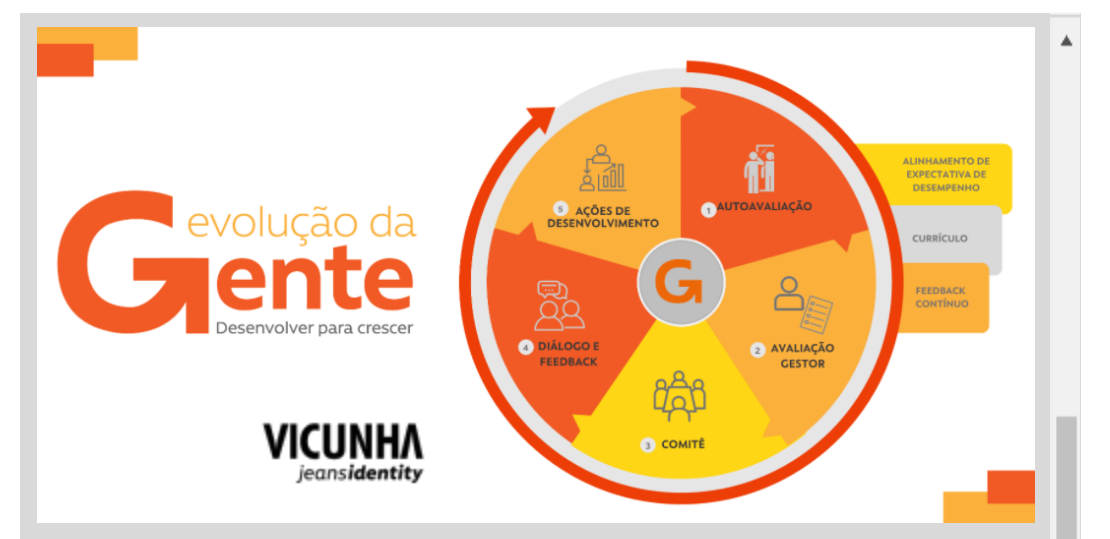

*Bem vindo ao Guia do Usuário!*

*Nas próximas páginas você vai encontrar todas as informações necessárias para navegar na plataforma e realizar as atividades.*

*E também algumas dicas e sugestões para tornar sua experiência mais completa e importante para o seu desenvolvimento.*

*Boa leitura!*

 $\circ$ **Ei**  å

 $\overline{\mathbf{o}}$  $\mathbf{x}$ Q  $A$ P  $W$ G

**CURRICULO** [AUTO AVALIAÇÃO](#page-6-0) AÇÕES DESENVOLVIMENTO **[FEEDBACK](#page-9-0)** 

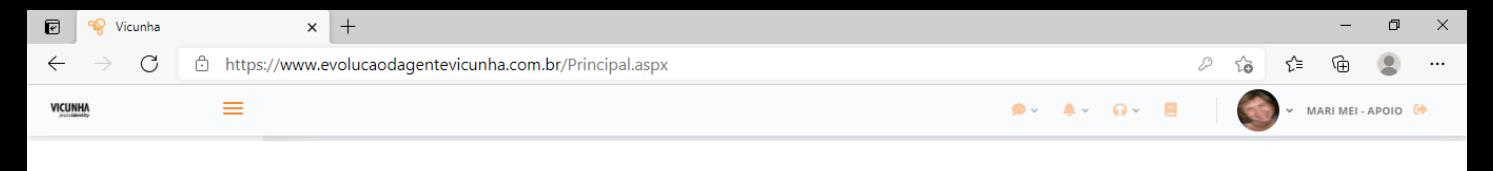

### **ACESSO**

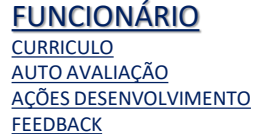

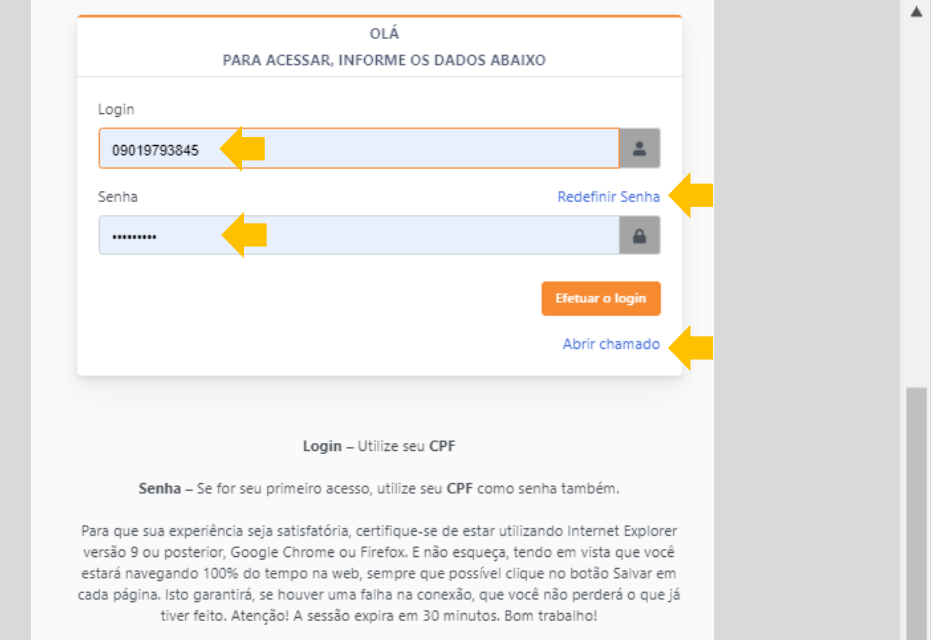

*Para acessar pela primeira vez, siga as instruções da tela.*

*Se você já inseriu uma senha e não se recorda, experimente REDEFINIR SENHA. Ao tentar redefinir a senha, seus dados cadastrais podem não estar corretos na base de dados. Ao abrir um chamado solicitando ajuda, insira seu CPF, data de nascimento e email.*

*Se ainda assim, você tiver problemas, solicite apoio, clicando no link AJUDA e enviando um chamado. Ao abrir um chamado, envie o maior número de informações possíveis, otimizando o atendimento.*

*FIQUE ATENTO! Você receberá retorno por email.* 

 $\circ$ **Ei** 

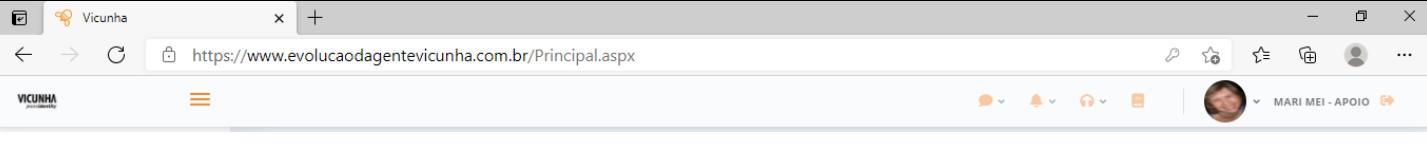

### **AJUDA**

 $13:53$ 

 $\mathbb{Z}$  (1)  $\bullet$   $^{13:53}_{24/09/2020}$   $\overline{z_4}$ 

 $\bullet$ 

 $\sim$ 

*Abertura de Chamados de Apoio*

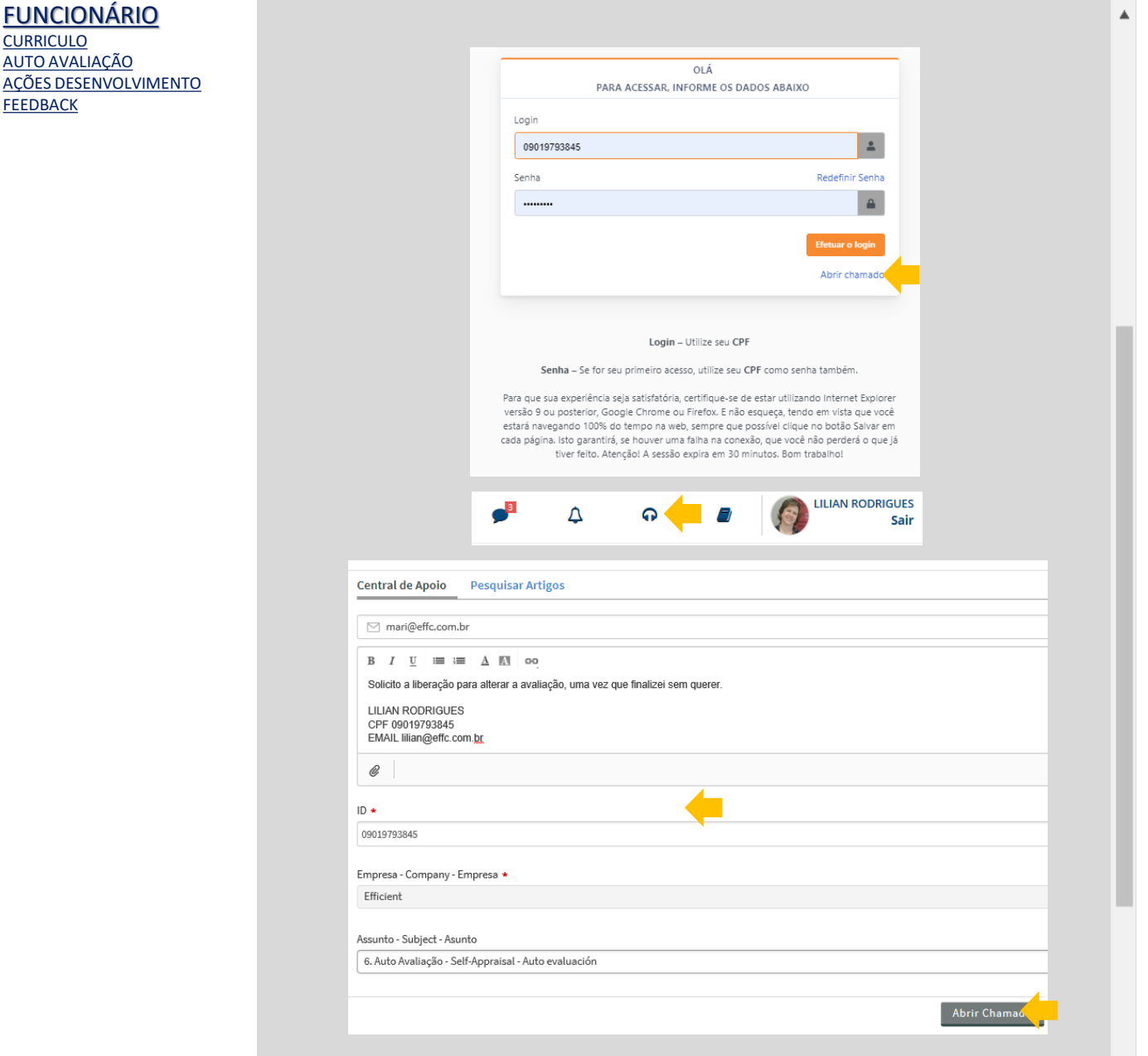

*Clicando no link AJUDA na página de entrada ou no ícone no topo da tela, você pode solicitar apoio para alguma dificuldade ou dúvida que tiver.* 

*Ao abrir um chamado, envie o maior número de informações possíveis, otimizando o atendimento.* 

*Clique em ABRIR CHAMADO e aguarde.* 

w

*ATENÇÃO! Você receberá retorno por email. IMPORTANTE! O prazo para resposta é de até 24 horas.*

 $\mathbf{x}$ 

 $\circ$ **Ei** 

<span id="page-3-0"></span>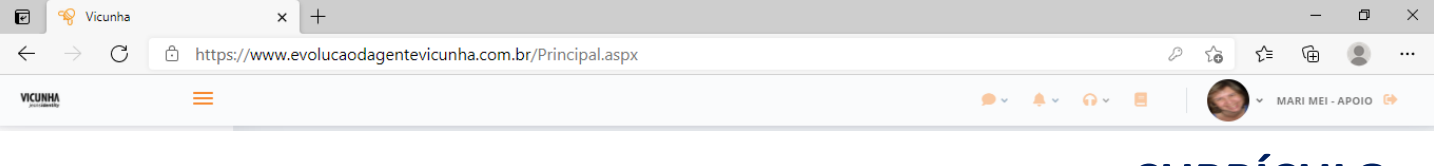

#### **CURRÍCULO**

*Informações de Educação, Cultura, Carreira e Planos de Carreira*

#### [FUNCIONÁRIO](#page-3-0)

**CURRICULO** [AUTO AVALIAÇÃO](#page-6-0) AÇÕES DESENVOLVIMENTO **[FEEDBACK](#page-9-0)** 

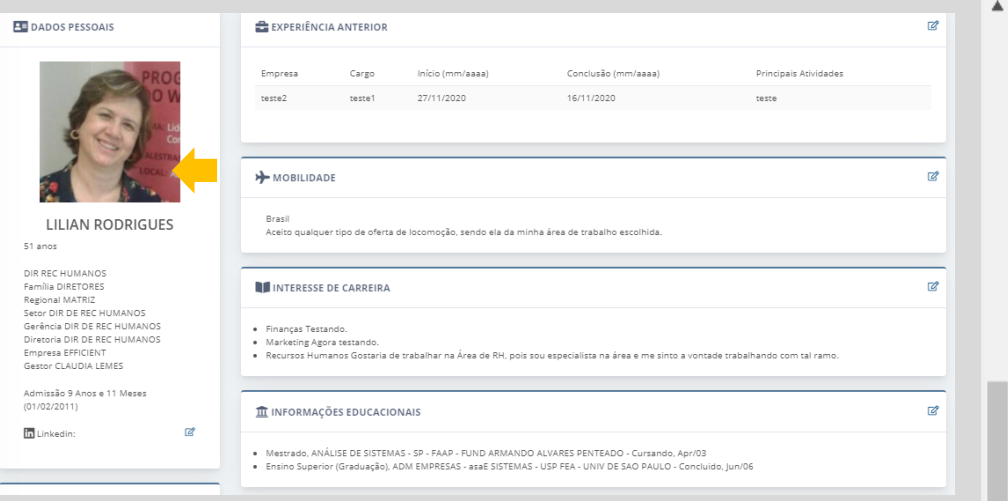

*Clique em CURRICULO para inserir ou trocar sua FOTO, clique na foto e siga as instruções.* 

*IMPORTANTE! O arquivo contendo a foto deve ter no máximo 500K de tamanho e estar no formato jpg, tif ou png.* 

*Para ver a foto atualizada você precisa limpar a memória da sua tela. Clique em F5.*

*Fotos com fundo claro ficam mais visíveis. Evite fotos com outras pessoas, em bares, na praia, em trajes de banho. Mas fique tranquilo, aqui vale foto sorrindo!*

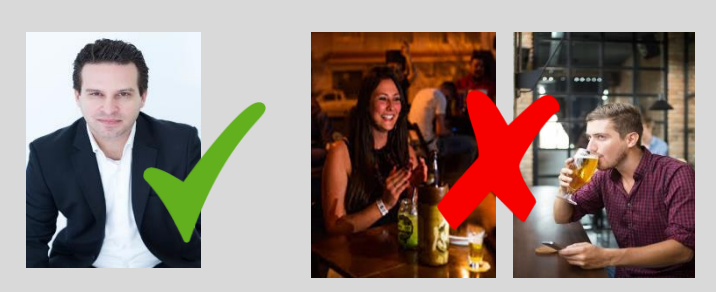

 $\circ$ **Ei** 

<sup>q</sup> Vicunha  $\times$  + Ő @  $\rightarrow$  $\mathcal{C}$ □ https://www.evolucaodagentevicunha.com.br/Principal.aspx సం √≅ ⊕  $\equiv$  $9 - 4 - 0 - 8$ MARIMEI-APOIO<sup>[→</sup> VICUNHA

### **CURRÍCULO**

13:53

24/09/2020

昮

 $\blacktriangleleft$  $\bullet$ 

*Informações de Educação, Cultura, Carreira e Planos de Carreira*

#### [FUNCIONÁRIO](#page-3-0) A Empresa EFFICIENT<br>Gestor CLAUDIA LEMES **CURRICULO** [AUTO AVALIAÇÃO](#page-6-0) Admissão 9 Anos e 11 Meses<br>(01/02/2011) AÇÕES DESENVOLVIMENTO [FEEDBACK](#page-9-0) **M** Linkedin  $\overline{c}$ IN INTERESSE DE CARREIRA ø Finanças Testando • Marketing Agora testando.<br>• Recursos Humanos Gostaria de trabalhar na Área de RH, pois sou especialista na área e me sinto a: **O** IDIOMAS  $\mathbb{Z}$ • Inglês/English - Fluente<br>• Francês/Français - Fluen<br>• Holandês/Nederlands - I **III** INFORMAÇÕES EDUCACIONAIS  $Nivel^*$  $Curso*$ Instituição \* Conclusão (mm/aaaa) \* Status IN NÍVEL ESCOLARIDADE  $\Box$   $\Omega$ Ensino Superior (Graduação) V ADM EMPRESAS - asaE USP FEA - UNIV DE SAM Concluido  $\triangleright$  01/06/2006 ANÁLISE DE SISTEMAS SP - FAAP - FUND ARM Cursando  $\triangleright$  29/04/2003  $\Box$   $\frac{0}{\Box}$ - Ensino Superior Mestrado **J** AVALIAÇÕES

*Clique em CURRICULO para acessar e atualizar suas informações educacionais e de carreira.*

*Clique em ALTERAR na seção que deseja incluir ou alterar dados. Você pode adicionar/remover registros clicando nos botões +/-.*

*Na parte de Cursos, ao iniciar a digitação nos campos de curso e instituição você terá acesso à lista já cadastrada. Se não encontrar a opção desejada, termine a digitação e a nova opção será inserida na lista.*

*Em ESCOLARIDADE, você deve declarar o último nível de estudo que tiver. Recomendamos que insira todos os cursos que fez. Ainda que você já tenha feito uma pós-graduação, por exemplo, relacione também o curso de graduação. Isso pode ser importante no momento em que o RH for pesquisar entre as fichas dos funcionários.*

 $\circ$ **Ei**  a

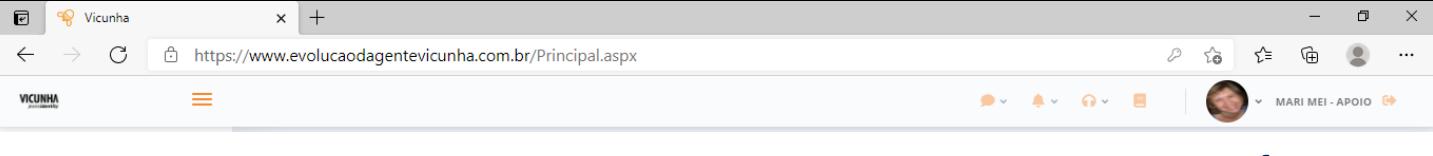

### **CURRÍCULO**

*Informações de Educação, Cultura, Carreira e Planos de Carreira*

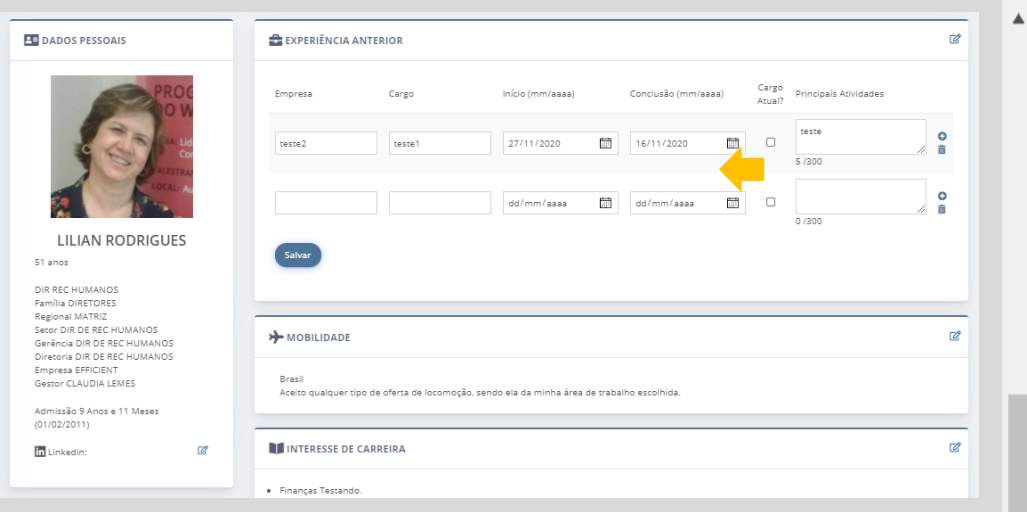

*Em TRAJETORIA PROFISSIONAL todos os registros precisam de data final, exceto a sua posição atual. Para deixar em branco, é necessário clicar no flag "posição atual".*

*Você pode adicionar/remover registros clicando nos botões +/-.*

*Aproveite o campo PRINCIPAIS REALIZAÇÕES para descrever suas principais atividades e projetos dos quais participou.*

*Você pode inserir posições anteriores dentro e fora da Cia, e inclusive trabalhos paralelos. E também há espaço para você inserir trabalhos como docente, em ongs, intercâmbios ... Todo tipo de informação que agregue no seu desenvolvimento pessoal e profissional.*

Æ

 $\circ$ **Ei** 

[FUNCIONÁRIO](#page-3-0)

**CURRICULO** [AUTO AVALIAÇÃO](#page-6-0) AÇÕES DESENVOLVIMENTO

**[FEEDBACK](#page-9-0)** 

<span id="page-6-0"></span>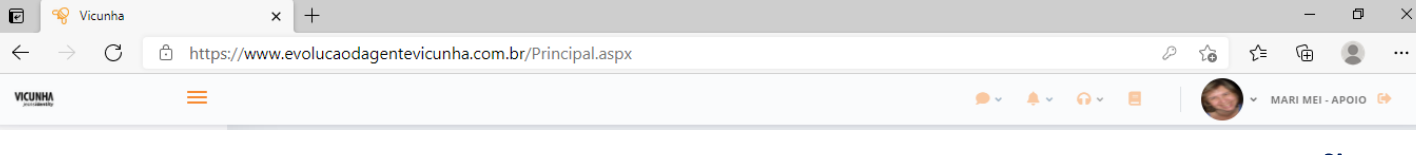

#### *Autoavaliação* **AVALIAÇÃO**

#### [FUNCIONÁRIO](#page-3-0)

**CURRICULO** [AUTO AVALIAÇÃO](#page-6-0) AÇÕES DESENVOLVIMENTO **[FEEDBACK](#page-9-0)** 

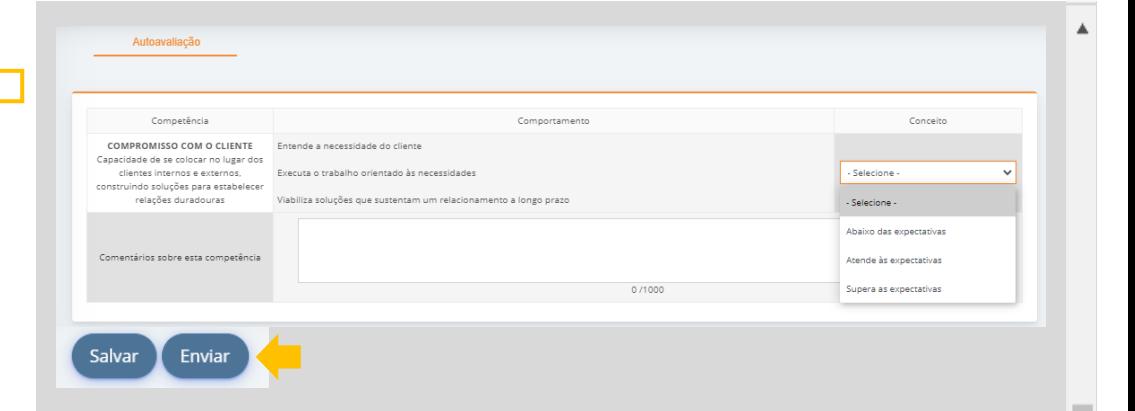

*Clique em AUTO AVALIAÇÃO para fazer sua própria avaliação. Leia com atenção e atribua um conceito em cada quesito.* 

*O botão SALVAR deve ser clicado caso você queira interromper o preenchimento para retornar mais tarde. Porém ao terminar não esqueça de clicar em ENVIAR. A avaliação só tem validade se for finalizada.* 

*ATENÇÃO! Enquanto não estiver finalizada continuará constando como pendência e as notas não serão exibidas nos relatórios e demais telas do sistema.*

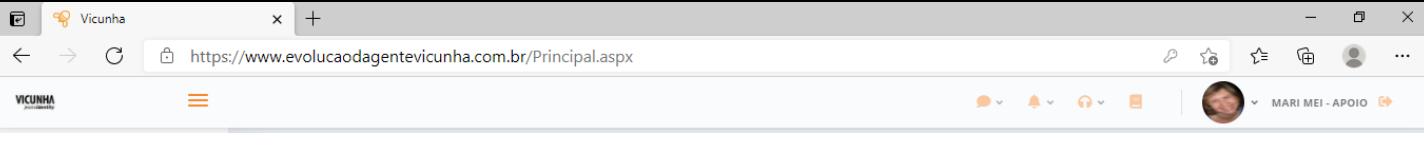

# **PDI**

*Ações de Desenvolvimento*

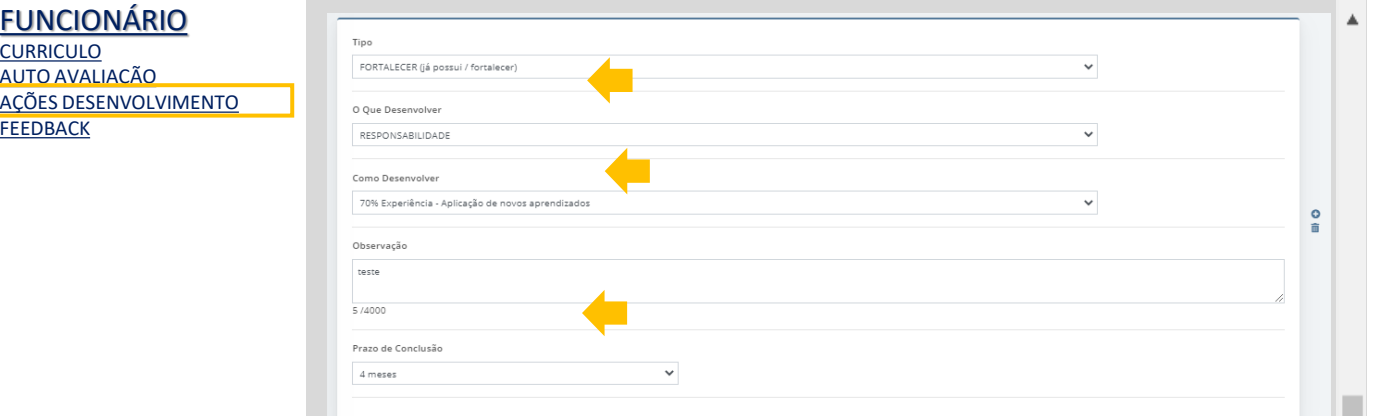

*Para inserir seu PDI, selecione as opções desejadas. As opções aparecerão à medida que você for preenchendo. IMPORTANTE! As opções estão relacionadas ao GRUPO DE CARGO a que você pertence no momento.*

*Não esqueça de colocar em que PRAZO. Considere o prazo contando a partir da data de inclusão da ação.*

*No campo OBSERVAÇÕES você pode detalhar a ação.*

*As ações de PDI pertencem a cada ciclo de avaliação. Clicando nas abas você poderá relembrar o que foi inserido em ciclos anteriores, mas não poderá efetuar modificações ou inclusões.*

*Quando você inserir as ações, seu Gestor visualizará e poderá fazer modificações.* 

*IMPORTANTE! Quando seu gestor salvar, você não poderá mais modificar. Para inserir e/ou modificar o que tiver sido inserido, só o seu Gestor poderá fazer.*

*Ao longo do ano, você poderá acompanhar o PDI através do link PDI ACOMPANHAMENTO que estará no MENU FUNCIONÁRIO.*

Æ

 $\circ$ 

**JRRICULO** 

**[FEEDBACK](#page-9-0)** 

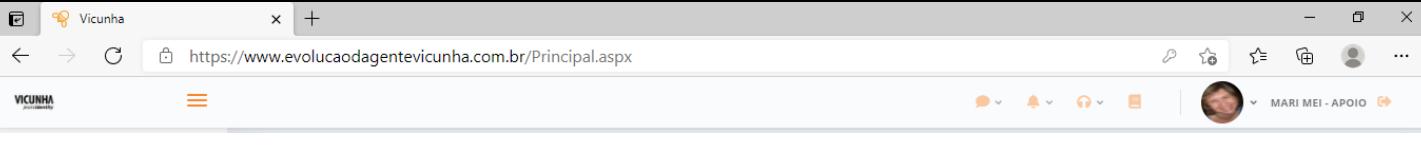

20% Interação - Observação/trabalho com<br>profissionais que possam servir de "modelo" de<br>comportamento

#### *Ações de Desenvolvimento* **PDI**

 $\vee$   $\heartsuit$ 

Concluído

Â

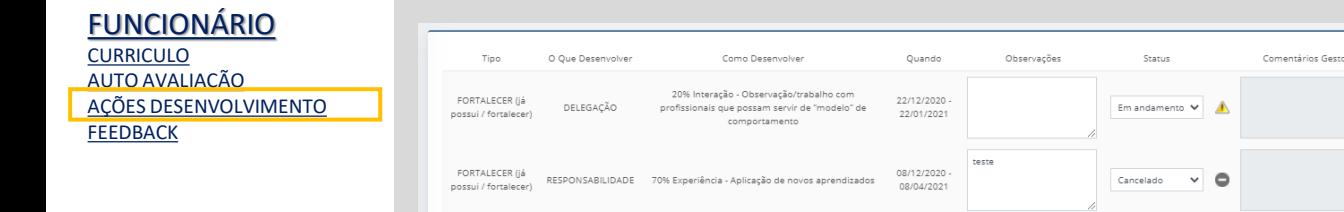

DELEGAÇÃO

FORTALECER (já

possui / fortalecer)

*No link PDI Acompanhamento, você deverá, à medida que você executar as ações propostas, alterar o STATUS da ação.*

01/08/2020

01/10/2020

*Você pode também inserir OBSERVAÇÕES acerca dessas ações.*

*Se você desejar inserir novas opções, será necessário solicitar a seu gestor que faça as inclusões.*

*Na coluna FAROL você acompanha visualmente como está o andamento do seu PDI.*

 $\circ$ 目.

<span id="page-9-0"></span>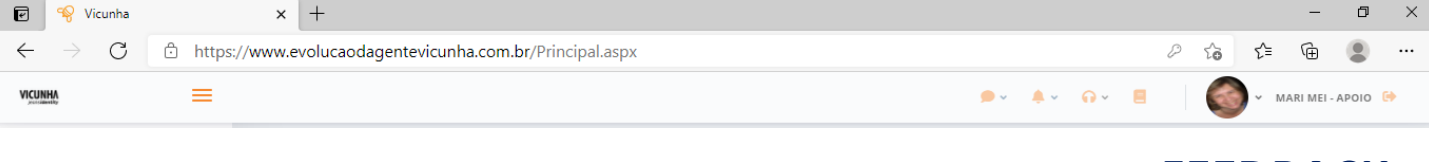

#### **FEEDBACK**

*Sua impressões, opiniões, ideias e sugestões para melhoria do processo*

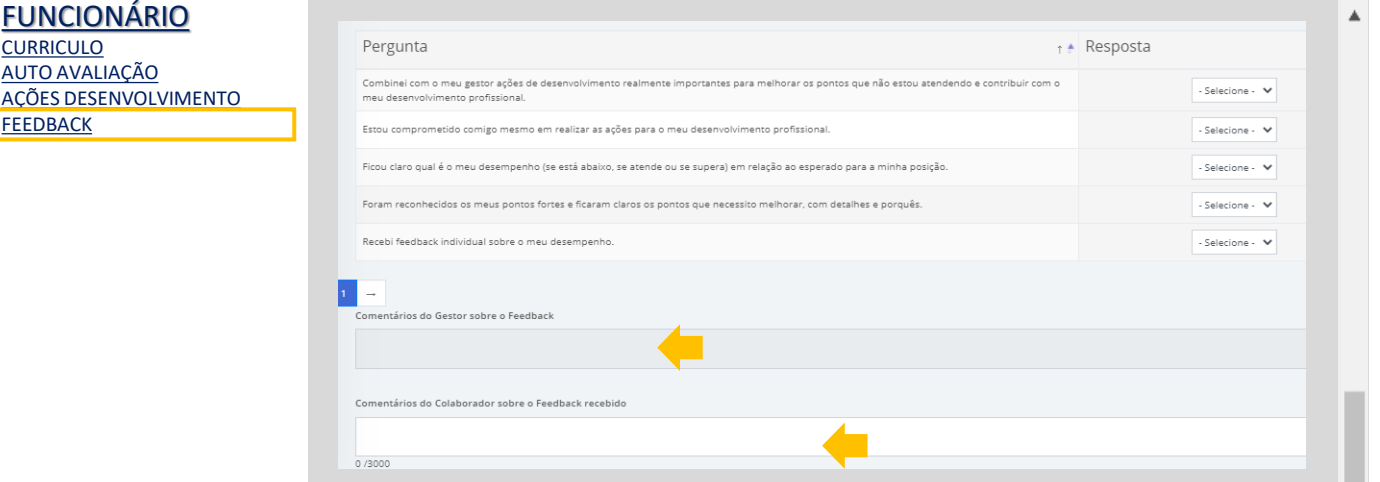

*No link FEEDBACK você poderá fazer o registro dos seus comentários após seu gestor inserir os dele.*

*No campo de baixo você vê os comentários inseridos por seu gestor.*

*IMPORTANTE! Esta tela só estará liberada para edição, após seu gestor registrar e enviar o feedback.*

*Seu gestor não terá acesso ao que você escrever aqui, apenas o RH.*

 $\circ$ 

CURRICULO [AUTO AVALIAÇÃO](#page-6-0)

**[FEEDBACK](#page-9-0)**